## #musicbymyside

## TO START THE CONCERT:

1. Click on the internet browser button on your phone, tablet, or computer. It will look like one of these below.

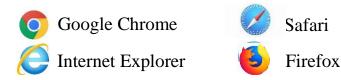

## 2. Type www.musicbymyside.com in the white space where the

cursor is flashing...

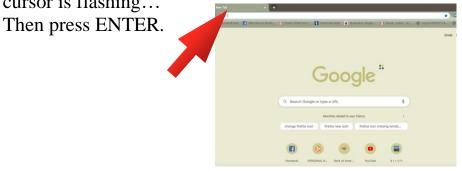

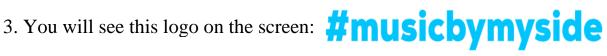

4. Scroll down and click on the arrow on the image:

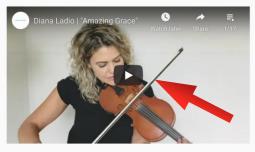

5. To make the video larger, move your mouse on the image and click this icon in bottom right corner:

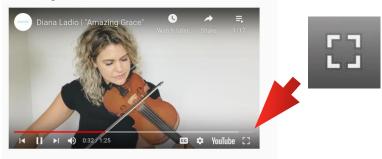